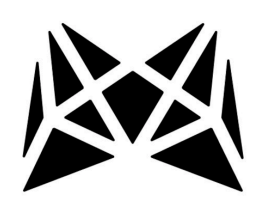

# **MESHLE App**

Management von MESHLE-fähigen Geräten via Bluetooth Mesh

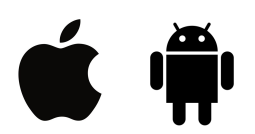

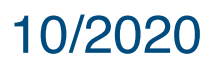

# **INHALT**

- 1. MESHLE-fähige Geräte
- 2. App Download
- 3. Firmware Updates
- 4. Reset
- 5. Gerätesuche
- 6. Erstkonfiguration
- 7. Netzwerke
- 8. Geräteverwaltung
- 9. Gruppen
- 10. Timer
- 11. Astro-Funktion
- 12. Szenen
- 13. Standardeinstellungen
- 14. Weitere Features

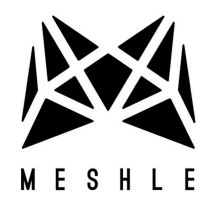

# **1. MESHLE-fähige Geräte**

Alle MESHLE-fähigen Geräte sind untereinander kompatibel und können über die MESHLE App konfiguriert, verwaltet und gesteuert werden. Dazu gehören Aktoren, Dimmer, LED-Steuerungen sowie einige Sensoren.

# **2. App Download**

Die MESHLE App kann je nach Smartphone entweder im iOS oder Google Play App Store heruntergeladen werden.

Sobald heruntergeladen und installiert, müssen folgende Berechtigungen aktiviert werden:

#### Bluetooth

Bluetooth muss eingeschaltet sein. Bei Bedarf muss die Berechtigung zur Nutzung von Bluetooth erteilt werden. Dazu wird in der App ein entsprechender Dialog erscheinen.

#### **Standorteinstellungen**

Um Bluetooth Low Energy auf den iOS und Android Geräten zu aktivieren und die Astro Funktion einwandfrei nutzen zu können, ist die Aktivierung von Standortdiensten für die MESHLE App erforderlich. Die Standortinformationen werden in keiner anderweitiger Weise verwendet.

#### **3. Firmware Updates**

Die Geräte-Firmware kann jederzeit in der App aktualisiert werden. Ein verfügbares Update wird in der App durch die Anzeige beim jeweiligen Gerät indiziert. Durch ein OTA Update können weitere neue Funktionen und Bug-Fixes bereitgestellt werden. Ein Update Over The Air (OTA) dauert ca. 15-30 Sekunden, danach ist die Geräte-Firmware auf dem neusten Stand und das Gerät behält seine gespeicherten Einstellungen.

#### **4. Reset**

Bei jedem MESHLE-fähigen Gerät kann ein Reset vorgenommen werden. Nach dem Reset wird das Gerät auf die Werkseinstellungen zurückgesetzt und erscheint als ein neues zu konfigurierendes Gerät in der App unter Gerätesuche. Das Reset erfolgt je nach Gerät in der Regel beim Betätigen einer oder mehrerer (Reset) Knöpfe. Bitte hierzu die Bedienungsanleitung des jeweiligen Gerätes beachten.

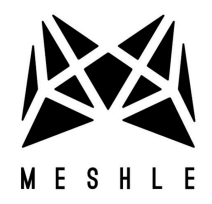

# **5. Gerätesuche**

Auf dem Display erscheint ein "Start" Button, nach dem Anklicken des Buttons erscheint eine Liste mit verfügbaren Geräten und - wenn vorhanden - bereits eingerichteten Netzwerken.

### **6. Erstkonfiguration**

Der Typ des Gerätes wird in der App automatisch erkannt. Abhängig vom Gerätetyp wird eine Konfiguration vorgenommen – automatisch oder mit Hilfe von Wizard, bei dem der Nutzer Angaben machen muss, um für das Gerät die optimale Funktionalität zu gewährleisten.

Jedes Gerät kann später unter Einstellungen neu konfiguriert werden.

#### **7. Netzwerke**

Bereits bei Inbetriebnahme des ersten Gerätes wird automatisch ein Netzwerk erstellt, das mit einem Passwort geschützt wird. Weitere Geräte können flexibel zum bestehenden oder einem neuen Netzwerk hinzugefügt werden. Pro Netzwerk können bis zu 30 Geräte miteinander verbunden werden. Es können mehrere Netzwerke gleichzeitig erstellt werden.

#### **Netzwerkpasswort**

Pro Netzwerk ist ein Passwort erforderlich, das mind. 6 Zeichen lang sein soll. Solange die Geräte ausschließlich über Bluetooth Mesh (ohne MESHLE Gateway) betrieben werden, ist beim Verlust des Passwortes ein Geräte-Reset erforderlich.

# **8. Geräteverwaltung**

Nutzer eines passwortgeschützten Netzwerks können ihre Geräte individuell benennen, hinzufügen oder löschen. Die Einstellungen bleiben dabei in der App des jeweiligen Nutzers gespeichert.

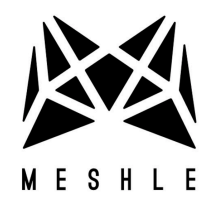

# **9. Gruppen**

Geräte können in Gruppen zusammengefasst und z.B. nach Einsatzort benannt werden. Einstellungen können dann für alle Geräte der Gruppe gleichzeitig vorgenommen werden.

# **10.Timer**

Timer-Funktion erlaubt es, die Geräte einzeln oder als Gruppe zu bestimmten Zeiten automatisch zu schalten. Einstellbar sind:

- Tageszeiten
- Sonnenzeiten (Astro-Funktion)
- Wochentage
- Übergangszeit
- Sleep-Timer
- bis zu 8 Timer pro Gerät

Nachdem die Einstellung über die App vorgenommen wurde, übernimmt das Gerät selbstständig die Zeitzählung und führt die Befehle automatisch aus, das Smartphone muss dabei nicht mehr mit dem Gerät verbunden sein. Das Gerät muss lediglich am Strom angeschlossen bleiben.

# **11.Astro-Funktion**

Festgelegte Gerätezustände (z.B. AN, AUS, bestimmte Helligkeit oder Farbe) können automatisch nach Sonnenauf- und -untergang für den jeweiligen Standort ausgelöst werden. Zusätzlich kann ein Zeitversatz eingestellt werden (z.B.1 Stunde vor dem Sonnenuntergang)

#### **12.Szenen**

Verschiedene Gerätezustände können als Szenen in der Bibliothek gespeichert, benannt und jederzeit aufgerufen werden. Zusätzlich können Szenen als Standardzustand bei Inbetriebnahme festgelegt oder einem Trigger (z.B. Timer, PIR Sensor) zugeordnet werden.

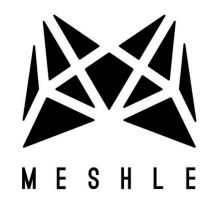

# **13.Standardeinstellungen**

Verschiedene Gerätezustände können als Standard festgelegt werden, sodass diese z.B. beim Schalten stets im gewünschten Modus angehen.

# **14.Weitere Features**

MESHLE App bietet eine hohe Anzahl an Features wie Animationen, Sound Visualisierung, eine genaue Einstellung von Farb- und Helligkeit, die stets über Updates ausgebaut werden.

Je nach Gerät, werden in der App automatisch die mit dem Gerät möglichen Features angezeigt. So stehen z.B. dem Nutzer nach der Konfiguration eines RGB LED Controllers die Farbauswahl, Lichtanimationen u.v.m. zur Verfügung. Sollte der Nutzer z.B. nur Schalter und Dimmer über die App bedienen, so werden nur die mit den Schaltern und Dimmern möglichen Features angezeigt. Das garantiert stets höchsten Komfort in der Bedienung von MESHLEfähigen Geräten.